# **APPLICATION** N OTE

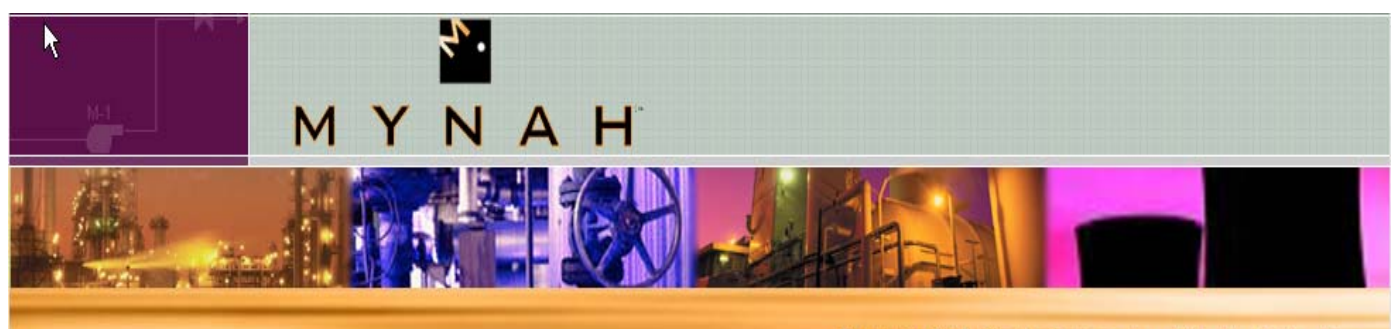

**Powerful Solutions For Digital Plants** 

# Optimizing Speed of Industrial Ethernet Communication with the DeltaV Virtual IO Module Network Gateway

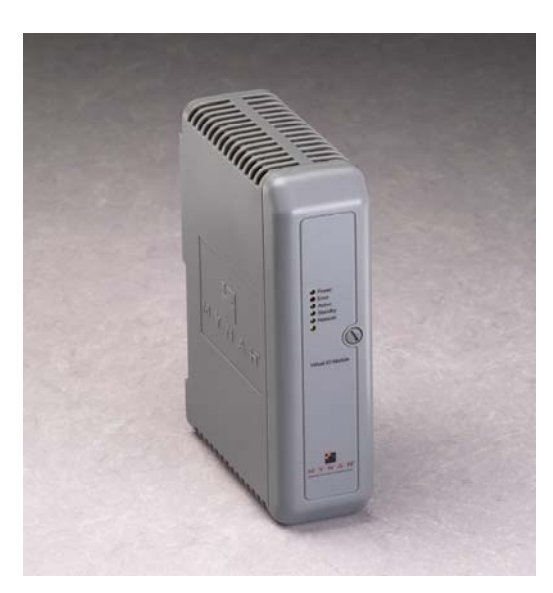

#### Introduction

The DeltaV Virtual IO Module (VIM) Network Gateway has powerful features that allow optimization of Industrial Ethernet communications with either the Modbus TCP/IP or Ethernet/IP protocol. These features allow the user to either speed up or slow down the control and timing by which the DeltaV system reads or writes data to the field device. The following application note describes several ways to control Industrial Ethernet communications using the VIMNet and DeltaV Explorer applications.

#### Modbus TCP/IP Optimization

Output Datasets. Output data sent from the DeltaV Module to the VIM Dataset register is written to the

filed device immediately upon change of state. In the default configuration, the dataset write is sent to the field device one time only.

Periodic or cyclic writes can be configured for application or devices where it is desirable to periodically send a dataset write. The Special Data 4 parameter as shown below in Figure 1 is used for this. The cyclic write period is set in  $5$  ms units. This functionality applies only to output datasets configured for block output (output mode=0) and no readback. If configured this way, the VIM will periodically send the data to the field device regardless of changes received from the DeltaV system. A Special Data 4 configured value of 0 implies no cyclic write.

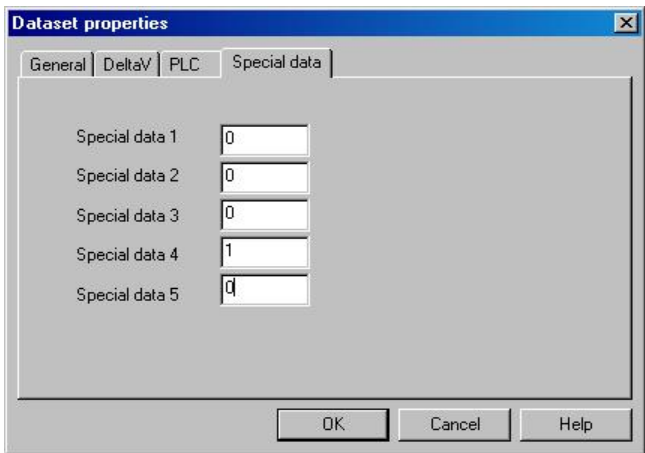

Figure 1: Configuring Special Data Parameters

The cyclic write is done as part of the overall VIM scan. For example, if Special Data 4 parameter is con-

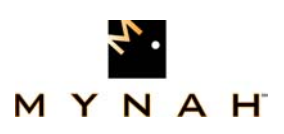

figured as 1, the VIM will start a 5 ms timer. Upon timer expiration, the output dataset is flagged as output pending. All datasets with output pending are then sent to the field first before any reads are performed.

Input Datasets. For input datasets, the VIM by default continuously scans inputs datasets as fast as possible. This default scan system will meet the requirements of most applications. Most installations will see approximately 10ms average scan time per dataset. Actual scan times will be dependent upon the response time of the device to the dataset read requests.

There are several options to slow down or control the input dataset communications requests. These options can be used to keep the VIM data requests from affecting the performance of the device.

Periodic or cyclic reads can be configured for application or devices where it is desirable to more tightly control the dataset read requests to the device. This should be used sparingly. In most cases, the VIM default scan speed will provide better results. Read requests can be scheduled through the VIM by placing a time value in the Special Data 4 parameter, in 5 ms units. If configured the VIM starts a timer. Upon timer expiration, the dataset is flagged as ready to read.

Transmit Delays insert a time delay before a dataset request (read or write) is sent. This delay can be configured in one of two ways, at the port level or at the dataset level. At the port level, the delay is configured as shown below in Figure 2, using the Transmit delay parameter. The port level delay affects all datasets configured under the port.

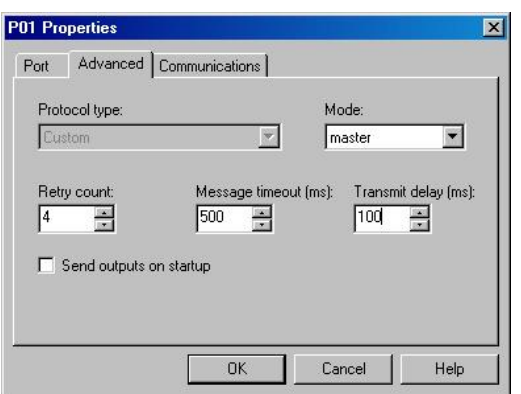

Figure 2: Configuring Transmit Delay

At the dataset level, the delay is configured using the Special Data 3 parameter as shown below in Figure 3.

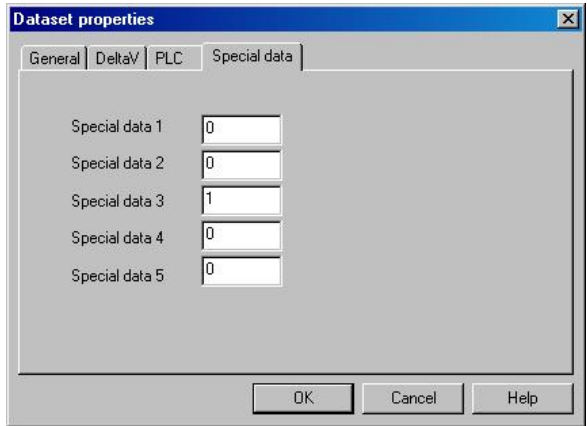

Figure 3: Configuring Special Data Parameters

The Special Data 3 parameter is in 5ms units. To get a 100ms delay, configure this parameter as 20. Note that if the dataset level delay is configured (Special Data 3 is not 0), then the port level delay is ignored.

Simultaneous Messaging allows enhanced communication for devices that support multiple messages. The number of simultaneous messages is set in VIMNet Explorer per device. In the default setting of one multiple message, only one dataset message is requested per device connected. Up to 16 simultaneous messages can be sent per device.

If the target device allows multiple messages, you can use this feature to increase the data transmission and effective data update times. In most cases, multiple simultaneous requests provide significant performance improvement.

Testing has shown that while 10 datasets scanned sequentially (1 simultaneous message) are updated in overall scan time of around 300 msec, changing the number of simultaneous messages to 16 results in an overall scan time of 60 msec.

Modbus TCP/IP devices like Schneider Electric's NOE for the Quantum PLC supports up to 16 simultaneous messages. Other devices that are supported include HIMA and Triconex and Triplex ESD Systems.

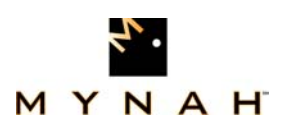

#### DeltaV Virtual IO Module **Application** NOTE

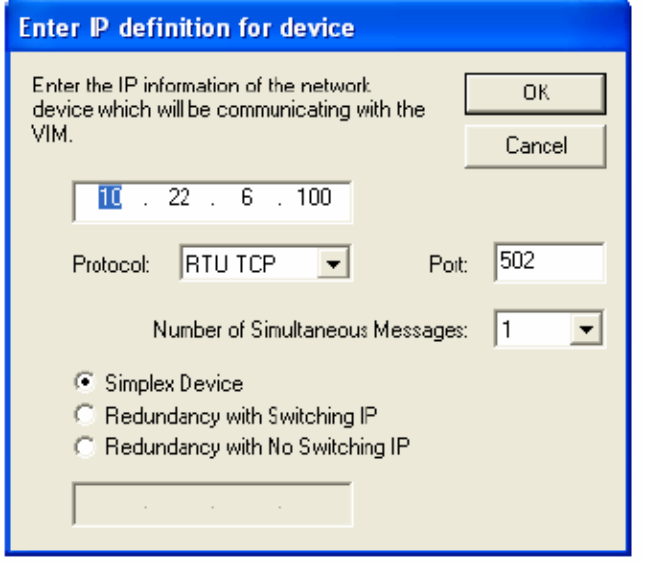

Figure 4: Designating Number of Simultaneous Messages

### Ethernet IP Communications Optimization

The same options can be used for application of the Ethernet/IP Driver for the Virtual IO Module as described above for Modbus TCP/IP, with the following exceptions:

- 1. The Special Data 3 parameter for the dataset level Transmit Delay is in 10ms units.
- 2. The current Ethernet IP Scanner driver allows you to configure the maximum simultaneous messages in the VIMNet Explorer.
- 3. There are no periodic reads or writes available for Ethernet/IP VIM datasets.

Simultaneous messaging is a powerful tool for optimizing input dataset reads to Rockwell ControlLogix controllers. The 1756-ENBT card used in Logix racks will support up to 16 simultaneous messages. Other supported devices include Allen Bradley PLC5 and SLC5/05.

#### Monitoring Industrial Ethernet Performance

The VIMNet Explorer diagnostics application provides powerful tools for monitoring and troubleshooting communications performance over Industrial Ethernet. This application is mostly used to view the network communications statistics. The information is continuously scanned every second and displayed in the diagnostic's window. The diagnostic information is displayed at each level of the VIM architecture, thereby allowing users to drill down to the VIM, port, device, and dataset levels. The following screens show each level starting with the VIM level as shown in Figure 5.

The VIM level diagnostics show the VIM mode, data poll queue, and other parameters. For more detailed descriptions, see *Table 1: Description of Diagnostic Items* on page 5.

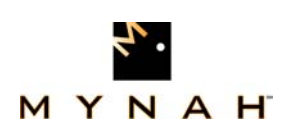

| AS-CWR5981 - VIMNET Diagnostics<br>$\Box$ |                                            |                          |  |
|-------------------------------------------|--------------------------------------------|--------------------------|--|
| File<br>View<br>Help                      |                                            |                          |  |
| P.<br>ê.<br>$\mathbb{R}^2$<br>н           |                                            |                          |  |
| 1/0 Net<br>$\Box$                         | Parameter                                  | Value                    |  |
| 白   NODE01                                | P VIM Mode:                                | Normal Online - Commissi |  |
| ⊟… <mark>N</mark> . VIM05                 | PEData Poll Que:                           | 0                        |  |
| Ė… ∎. C57                                 | PE Pending Msg Que:                        | 0                        |  |
| ⊟-ு <del>ஆ</del> ு P01                    | <mark>♀</mark> Railbus Msg Que:            | 0                        |  |
| 白… <b>闸</b> DEV01                         | <mark>ਉ</mark> ≣ Serial Bus Poll:          | 1012                     |  |
| 膷 DS1                                     | PE Dataset Value Reads:                    | 0                        |  |
| I DS2                                     | PE Dataset Value Writes:                   | 0                        |  |
| $\Rightarrow$ P02                         | PE Default Reads:                          | Ū                        |  |
| ni… ∎. C58                                | PE Pending Data Reads:                     | 0                        |  |
| i∋ ∎ C59<br><b>i</b> . <b>p</b> . C60     | PE Pending Data Writes:                    | 0                        |  |
| 亩-- L VIM06                               | <mark>∀</mark> Railbus Ticker:             | 44488 - 1                |  |
|                                           | $\frac{1}{\sqrt{2}}$ Plug and Play Ticker: | $1275 - 98$              |  |
|                                           | $\frac{1}{2}$ Dataset Handler Ticker:      | $1473 - 6$               |  |
|                                           | PEIP Address:                              | 10.22.5.73               |  |
|                                           | PEDeltaV Devices:                          | 1                        |  |
|                                           | PENetwork Devices:                         | Found:1 Configured:1     |  |
|                                           | PE Application:                            | Modbus TCP               |  |
|                                           | PEFlash I/O Step:                          | 0                        |  |
|                                           | PE Flash I/O Connected:                    | 0                        |  |
|                                           | $\frac{1}{2}$ Flash 1/0 Error:             | 0                        |  |
|                                           | PE Logging to:                             | 10.22.5.254              |  |
|                                           | $\frac{1}{2}$ Total # DS:                  | 2                        |  |
|                                           | P≡Maximum DS Scan (ms):                    | 10                       |  |
|                                           | PE Minimum DS Scan (ms):                   | 10                       |  |
|                                           | PE Average DS Scan (ms):                   | 10                       |  |
|                                           | Y Maximum Scan (ms):                       | 10                       |  |
|                                           | $\overline{Y}$ Minimum Scan (ms):          | 10                       |  |
|                                           | PE Average Scan (ms):                      | 10                       |  |
|                                           | YE Maximum Msgs [/s]:                      | 91                       |  |
|                                           | Y Minimum Msgs (/s):                       | 84                       |  |
|                                           | PE Average Msgs [/s]:                      | 88                       |  |
|                                           | $\frac{1}{\mathbf{Y}}$ Generation Rate:    | 0                        |  |
|                                           | PE Poll Rate:                              | 11                       |  |
|                                           | PENumber of Buffers:                       | 255                      |  |
|                                           |                                            |                          |  |
| For Help, press F1                        |                                            | <b>NUM</b>               |  |

Figure 5:VIM Level Diagnostics

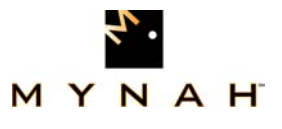

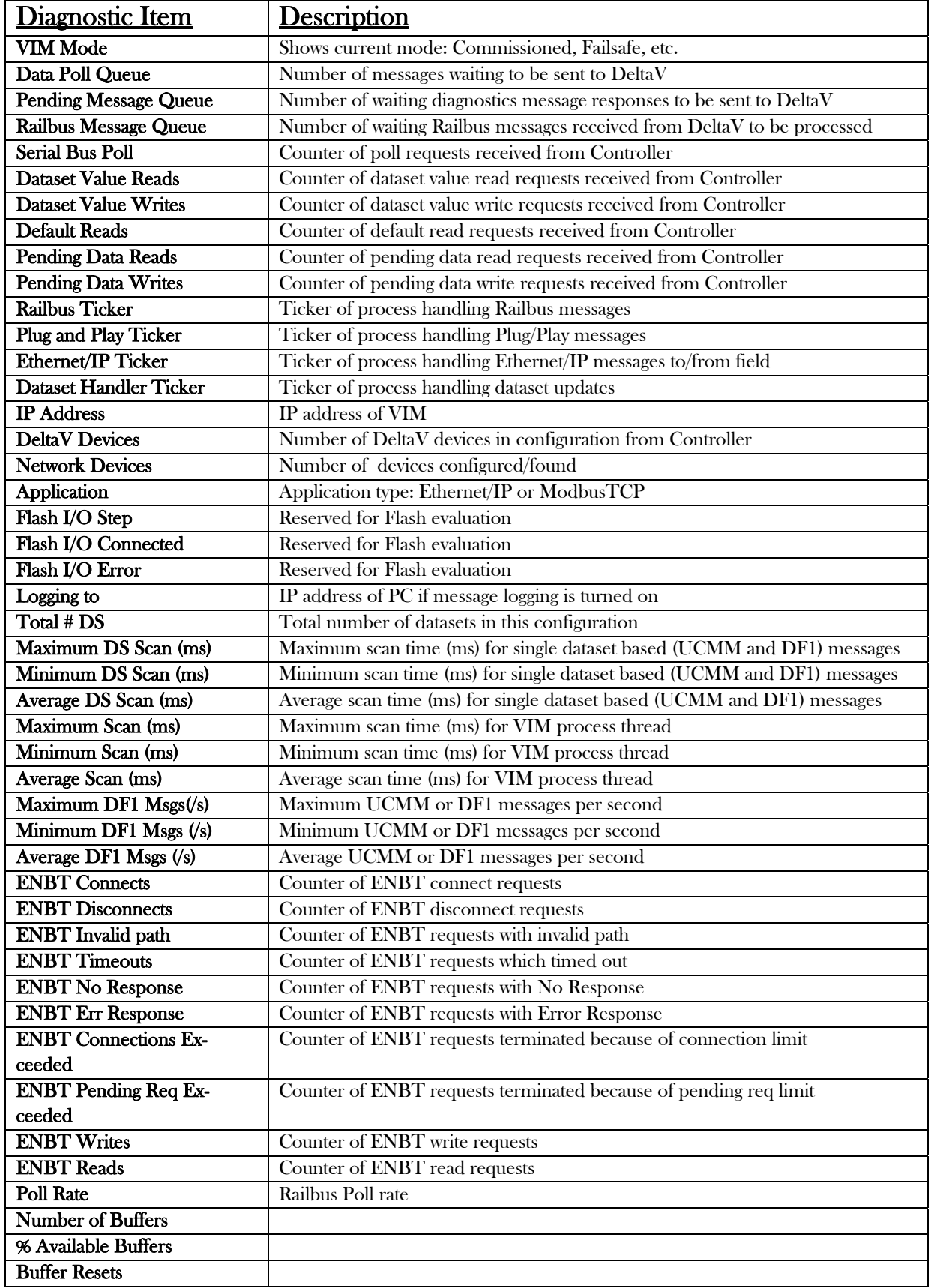

Table 1: Description of Diagnostic Items

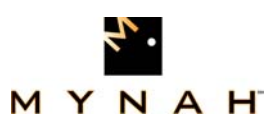

The next level down is the Port Level Diagnostics, which shows the port status as well as status of datasets. If the dataset is in error status, it will be displayed as a character string in an error message column. If no error exists, then the status is "Good" as shown in Figure 6.

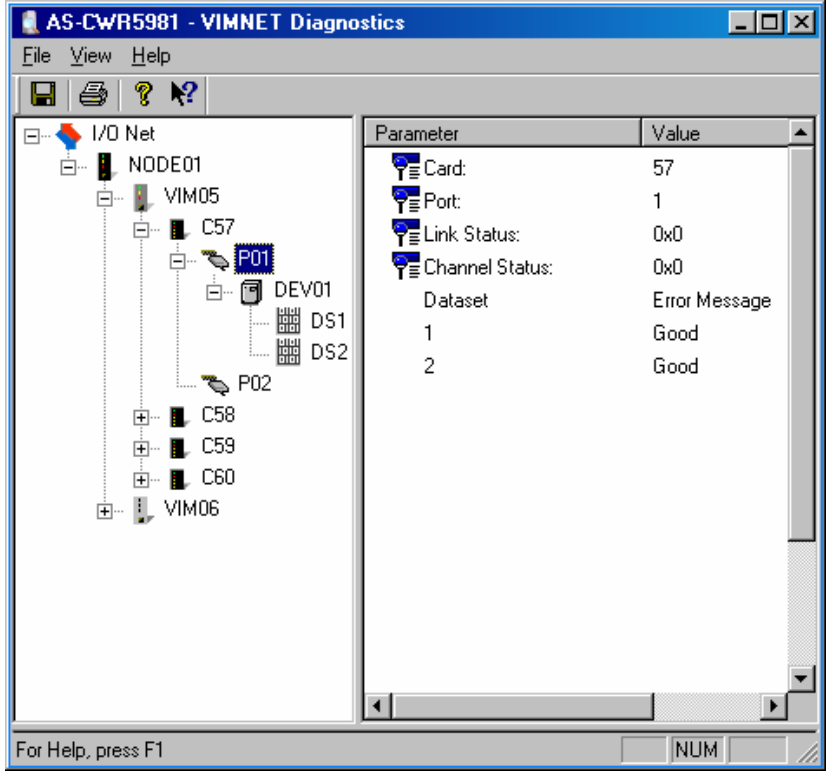

Figure 6: Port Level Diagnostics

The device level diagnostics show the statistics for the selected device providing information such as IP address, connection status, and number of retries as shown in Figure 7. It also shows valuable data such as the number of good and error responses. At this level, users can see the maximum, minimum, and average response times. The minimum time (ms) represents the minimum time it takes the VIM to scan all of the datasets under that particular device.

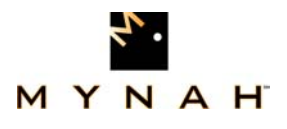

| <b>AS-CWR5981 - VIMNET Diagnostics</b> |                                    |                       |  |
|----------------------------------------|------------------------------------|-----------------------|--|
| <b>View</b><br>He<br>File              |                                    |                       |  |
| P<br>$\mathbb{R}^2$<br>Æð              |                                    |                       |  |
| 1/0 Net<br>F                           | Parameter                          | Value                 |  |
| NODE01<br>Ėŀ                           | PEDevice Network Index             | 1                     |  |
| VIM05<br>日…                            | $\overline{Y}$ Communication Type: | RTU TCP - 10.22.5.254 |  |
| C57                                    | PE Current Step:                   | 14                    |  |
| ⊟…‴\$ P01                              | P <sub>≡</sub> Connected:          | Yes / 0 Retries       |  |
| DEV01<br>ó f                           | <sup>O</sup> Socket error code:    | Good Status           |  |
| 鼺<br>DS1                               | PENetwork Timeouts:                | n                     |  |
| 矙<br>DS <sub>2</sub><br>i              | PE Messages Sent:                  | 3407                  |  |
| ్ళి P02<br>C58                         | $\frac{1}{2}$ Good Responses:      | 3407                  |  |
| <b>i</b> +<br>C59<br>÷                 | PE Error Responses:                | n                     |  |
| <b>R</b> C60<br><b>+</b>               | PENo Response:                     | n                     |  |
| ங்– ‼, VIM06                           | P Message Retries:                 | n                     |  |
|                                        | P≡Maximum Time (ms):               | 20                    |  |
|                                        | $Y \equiv$ Minimum Time (ms):      | 10                    |  |
|                                        | PE Average Time (ms):              | 12                    |  |
|                                        | PEMaximum Messages:                |                       |  |
|                                        |                                    |                       |  |
|                                        |                                    |                       |  |
| For Help, press F1                     |                                    | <b>NUM</b>            |  |

Figure 7: Device Level Diagnostics

The lowest level of statistics provides the dataset specific diagnostics information as shown in Figure 8. At the dataset level, users can view the Dataset Scan and the Time Between Scans. By looking at these two statistics, users can determine what is the scan time for that particular dataset and how much time elapses between two consecutive scans.

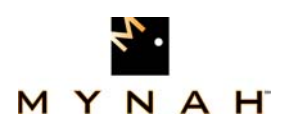

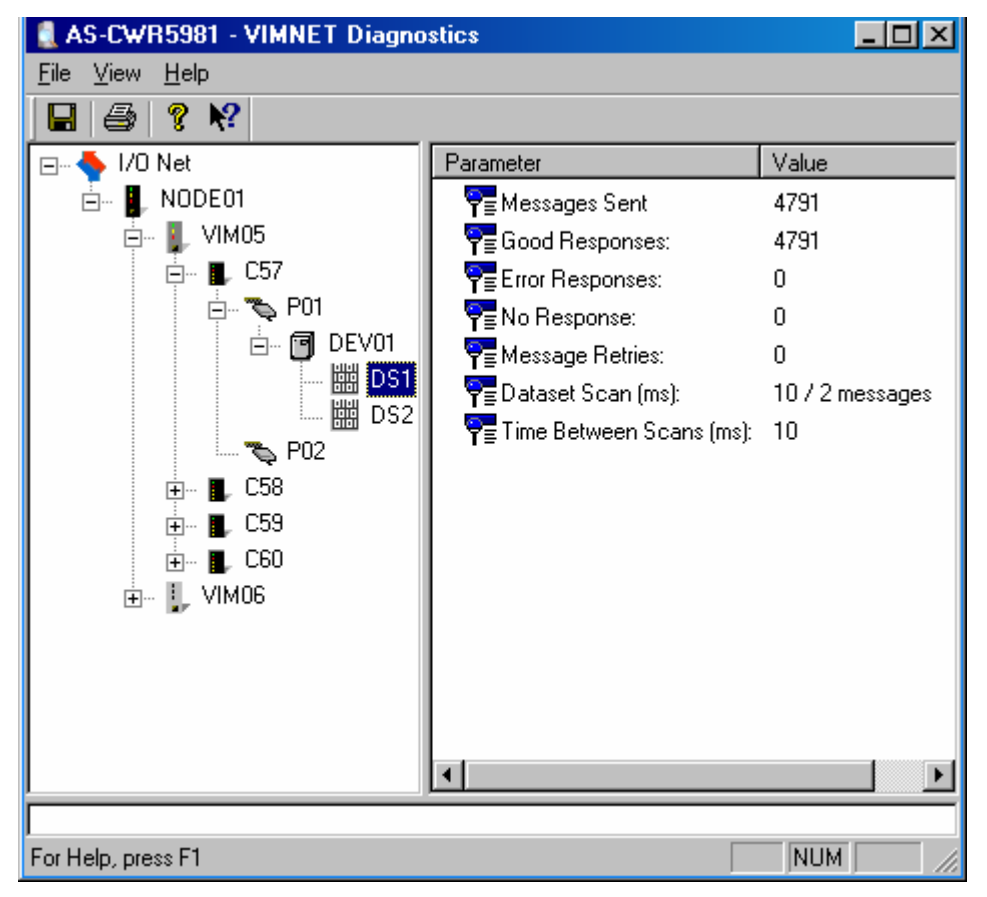

Figure 8:Dataset Level Diagnostics

#### Summary

The DeltaV Virtual IO Module Network Gateway has powerful features that allow optimization of Industrial Ethernet communications within both protocols. There are several features that allow the user to control the timing and manner in which the DeltaV system reads or writes data to the field device.

Some of the features help slow down the read/write request such as transmit delays, while others speed up the updates and increase the data transmission such as periodic/cyclic reads and simultaneous messaging.

The VIMNet Explorer Diagnostics provides many diagnostic tools for monitoring and troubleshooting the communication between the DeltaV system, the VIM, and field devices.

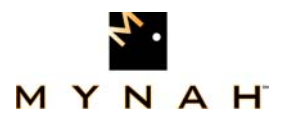

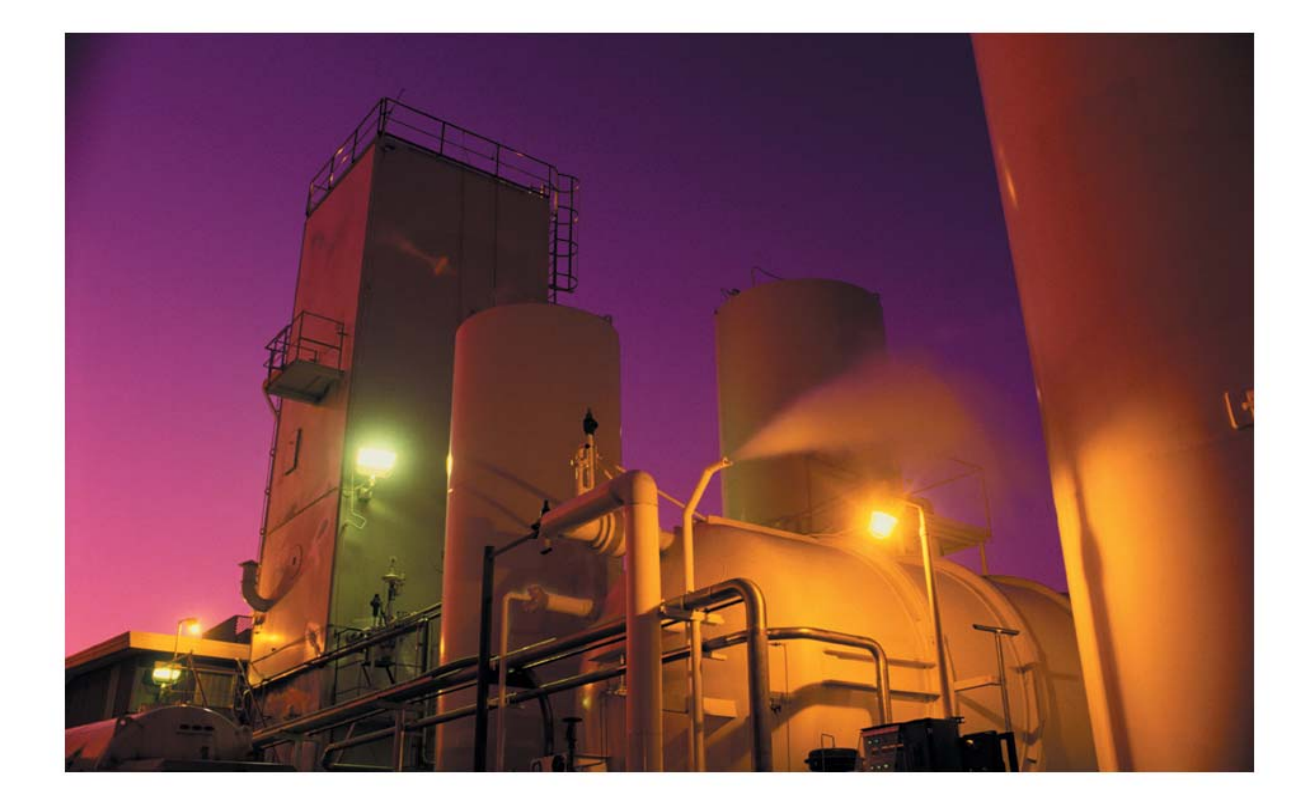

#### **HOW TO CONTACT US:**

For more information about the DeltaV Virtual IO Module, please contact us at:

MYNAH Technologies 504 Trade Center Blvd. St. Louis, Missouri 63005 USA 1.888.506.9624 (North America) 1.636.681.1555 (International) 1.636.681.1660 (Fax)

**Email:** support@mynah.com http://www.mynah.com/

©MYNAH Technologies. All rights reserved.

MiMiC and the MiMiC design are marks of MYNAH Technologies. Emerson Process Management, DeltaV, and the DeltaV design are marks of one of the Emerson Process Management of companies. All other marks are property of their respective owners. The contents of this publication are presented for informational purposes only, and while every effort has been made to ensure their accuracy, they are not to be construed as warrantees or guarantees, expressed or implied, regarding the products or services described herein or their use or applicability. All sales are governed by our terms and conditions, which are available on request. We reserve the right to modify or improve the design or specification of such products at any time without notice.